## **Optimiser le répertoire prefetch**

## **Date de dernière mise à jour : 31/08/2007 à 12:36**

Source : http://www.vulgarisation-informatique.com/astuce-439--optimiser-prefetch.php. Distribution interdite sans accord écrit d'Anthony ROSSETTO (http://www.vulgarisation-informatique.com/contact.php)

Le répertoire **Prefetch** permet de stocker les accès aux fichiers les plus utilisés. Nous allons juste défragmenter ce répertoire pour accélérer les accès aux applications les plus couramment utilisées.

Cliquez sur **Démarrer**, **Exécuter** puis tapez **defrag c: -b** et appuyez sur **Entrée**. Après un certain temps (variable), Windows vous rend la main. Le répertoire est défragmenté.

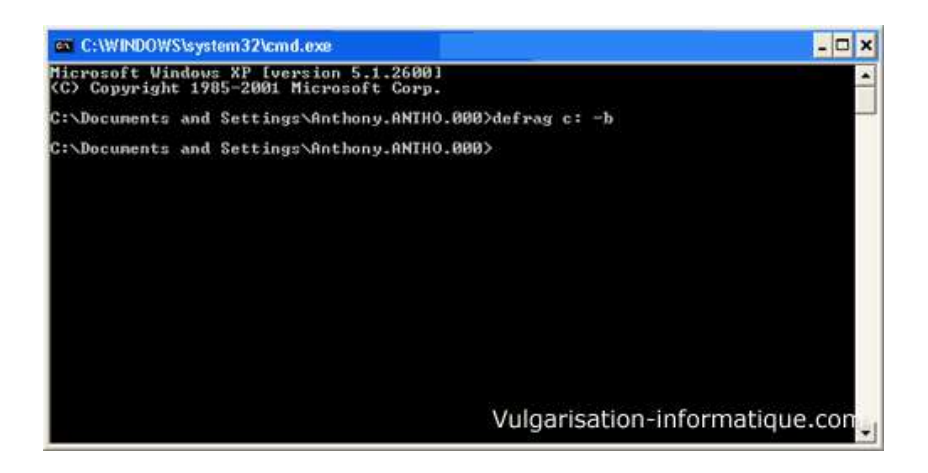

Source : http://www.vulgarisation-informatique.com/astuce-439--optimiser-prefetch.php. Distribution interdite sans accord écrit d'Anthony ROSSETTO (http://www.vulgarisation-informatique.com/contact.php)